## Label:

1, Open the tablet main interface and find the Setting in the figure

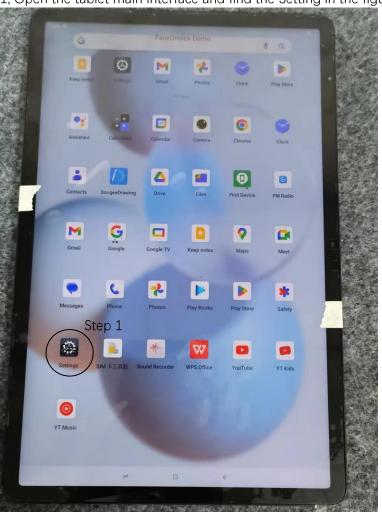

## 2, Click the About tablet

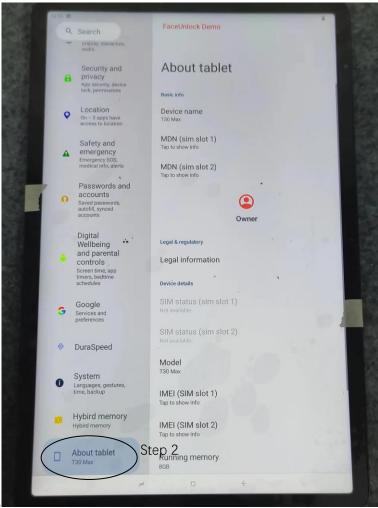

S

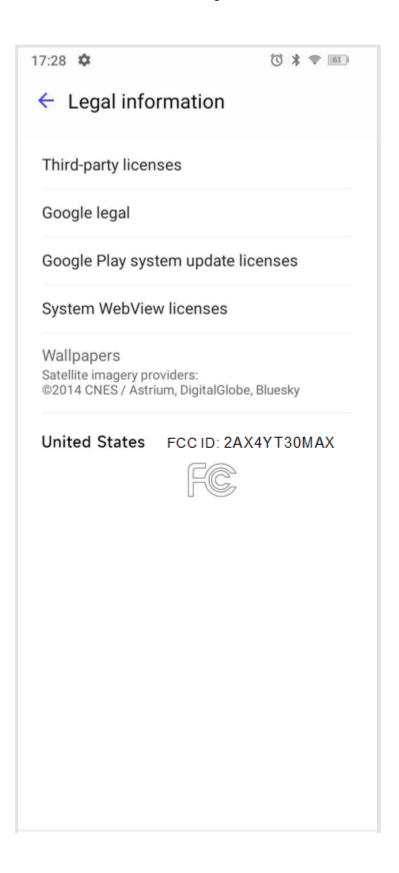